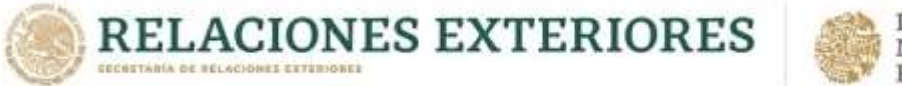

Ciudad de México, 23 de marzo de 2021

*"2021, Año de la Independencia"*

#### CONVOCATORIA INTERNA PARA LA SECRETARÍA DE RELACIONES EXTERIORES

#### LA SECRETARÍA DE RELACIONES EXTERIORES

POR MEDIO DE LA AGENCIA MEXICANA DE COOPERACIÓN INTERNACIONAL PARA EL DESARROLLO, LA COOPERACIÓN ALEMANA AL DESARROLLO SUSTENTABLE Y DEL INSTITUTO MATÍAS ROMERO

**CONVOCA** 

# AL CURSO EN LÍNEA

# **GESTIÓN Y EVALUACIÓN DE PROYECTOS DE CID DESDE EL ENFOQUE DE MARCO LÓGICO**

QUE IMPARTIRÁ EN SU CAMPUS VIRTUAL

# DEL 19 DE ABRIL AL 30 DE MAYO DE 2021 (42 horas)

Este curso, desarrollado en conjunto por la Agencia Mexicana de Cooperación Internacional para el Desarrollo (AMEXCID), la Cooperación Alemana al Desarrollo Sustentable (GIZ) y el Instituto Matías Romero (IMR), busca que quienes participen en él cuenten con herramientas e instrumentos de evaluación, seguimiento y monitoreo de la metodología de marco lógico, para las distintas fases del ciclo de proyectos de cooperación internacional para el desarrollo.

Este programa de estudio requiere el compromiso de siete horas a la semana para estudiar los materiales, resolver las actividades de aprendizaje, responder tres cuestionarios de evaluación y llevar a cabo siete tareas mediante las cuales se completa el formato de presentación de proyectos de la AMEXCID.

Las y los participantes contarán con la orientación de especialistas para plantear sus dudas y con el apoyo técnico del área de programación del Instituto Matías Romero.

# **I. REQUISITOS DE ADMISIÓN**

- Buen desempeño en programas previos del IMR (no se aceptarán candidaturas de personas que tengan calificaciones reprobatorias en el último año). [\*]
- Inscripción exclusiva en este curso (no se aceptarán candidaturas de personas que estén cursando otro programa del IMR de manera simultánea, excepto los cursos de inglés y francés).
- Acceso a una computadora con conexión a Internet
	- o Sistema operativo: Windows XP, Vista, Windows 7 o superior, MacOS 10 o superior
	- o Hardware: 2 GB o más de RAM
	- o Software:
		- **[Adobe Acrobat Reader](https://get.adobe.com/es/reader/)**
		- Microsoft Office, **[Open Office](https://www.openoffice.org/es/)** o **[LibreOffice](https://es.libreoffice.org/)**
	- o Navegadores: Google Chrome (de preferencia), Internet Explorer 10 o superior, Microsoft Edge; Firefox
	- o JavaScript, Cookies y Pop-ups (elementos emergentes) deben estar habilitados
- Acceso a un dispositivo con acceso a Internet, iOS o Android
- Registro de su solicitud de inscripción en el formulario del Campus Virtual del IMR [\*\*]. Para ello:
	- o Haga clic **[aquí](https://re.sre.gob.mx/registroimr/)** o copie y pegue la siguiente dirección electrónica en su navegador Google Chrome:
	- o **<https://re.sre.gob.mx/registroimr/>**
	- o Capture los datos que se solicitan en cada una de las secciones del formulario.
		- **1. Utilice la tecla <Tabulador> para desplazarse de un campo a otro del formulario.**
		- **2. Escriba su nombre completo, tal como aparece en sus documentos oficiales, empleando mayúsculas y minúsculas, así como los acentos necesarios. En caso de aprobar el curso, la constancia de participación se expedirá con ese nombre.**
		- 3. **Utilice el campo Observaciones, si tiene dificultades para ingresar su nombre: descríbalas y nosotros haremos los cambios necesarios**.
		- 4. Ingrese cuidadosamente su CURP. Recuerde que esa clave constituye el número de matrícula de cada participante. Si no cuenta con ella, puede obtenerla en: <http://consultas.curp.gob.mx/CurpSP/> (a quienes no sean de nacionalidad mexicana y, por tanto, no cuenten con la CURP, se les asignará un número de matrícula interno).
	- o Haga clic en **<Enviar>** y espere hasta que se despliegue el mensaje **¡REGISTRO EXITOSO!**

o Haga clic en **<Aceptar>** para ver la confirmación de su registro y guarde el comprobante para futura referencia. Si durante el proceso se generara un error, capture la pantalla con ese mensaje, guárdela y entre en contacto con la Dirección de Educación a Distancia.

Con el propósito de facilitar el proceso de registro, ya no será necesario mandar las cartas de autorización y compromiso escaneadas, sino que este paso se sustituye por el envío de un correo electrónico, con **copia visible a la/el jefe inmediato de la/el interesada/o**, en el que la/el solicitante haga constar que cuenta con la autorización correspondiente. Estos son los pasos a seguir:

- **Copie y pegue todo el texto** del formato adjunto en un mensaje de correo electrónico
- **No modifique el texto** y complete la información de los campos resaltados en amarillo.
- Anote su nombre y el título del curso en el asunto
- Marque copia a su jefa/e inmediato, **a su cuenta de correo oficial**
- Envíe el correo a la dirección [edistancia@sre.gob.mx](mailto:edistancia@sre.gob.mx)

**Le solicitamos atentamente NO marcar copia al correo oficial del Instituto Matías Romero.**

**Recuerde que sólo se considerará completo el registro con el envío de dicho correo.**

**Consulte el "Aviso de privacidad" [aquí.](https://seccionesimr.sre.gob.mx/)**

# **II. CRITERIOS DE SELECCIÓN**

Si el número de solicitudes entregadas a tiempo y en forma fuera mayor a los 10 (diez) espacios disponibles, el IMR aplicará los siguientes criterios para seleccionar a quienes participarán:

- 1. Desempeño de tareas vinculadas con el tema del curso
- 2. Expediente (se dará prioridad a las candidaturas de personas que no hayan tenido calificaciones reprobatorias en los cursos del IMR)
- 3. Equidad en adscripciones (se pondrá un límite al número de personas participantes de una misma representación)
- 4. Equidad de oportunidades (se dará prioridad a las candidaturas de quienes hayan participado en menos de tres cursos del IMR)

En caso de igualdad de condiciones, y como criterios adicionales, se considerará la pertenencia al Servicio Exterior Mexicano y el orden de llegada de las solicitudes.

Conforme a sus posibilidades, el IMR podrá decidir ampliar el número de lugares disponibles, para permitir la participación de un mayor número de solicitantes idóneas(os).

#### **III. CALENDARIO**

- Publicación de la convocatoria: **martes 30 de marzo de 2021**
- Fecha límite de recepción de solicitudes: **martes 6 de abril de 2021, a las 13:00 Hrs. (hora del centro del país)**
- Publicación de la lista de personas aceptadas: **viernes 16 de abril de 2021**
- Fecha de inicio del curso: **lunes 19 de abril de 2021**
- Fecha de clausura del curso: **domingo 30 de mayo de 2021**
- **El periodo de bajas voluntarias finaliza el viernes 23 de abril de 2021, a las 13:00 Hrs. (hora del centro del país)**

Todas las personas que aprueben este programa de estudio recibirán una constancia de participación que se expedirá única y exclusivamente con propósitos curriculares, para su desarrollo personal y profesional.

#### **Gestión y evaluación de proyectos de CID desde el enfoque de marco lógico**

#### **Unidad 1. Introducción a la evaluación de la CID**

- 1. La evaluación y la cooperación internacional para el desarrollo: delimitaciones conceptuales
- 2. Experiencias internacionales en materia de CID y marco jurídico e institucional en México
- 3. El ciclo del proyecto de la CID

# **Unidad 2. Diseño, planeación y presentación de proyectos de CID**

- 1. Gestión Orientada a Resultados para el Desarrollo (GORD)
- 2. Metodología de Marco Lógico en los proyectos de CID
- 3. Fases de diseño, planeación y presentación de un proyecto de CID.
- 4. Árboles de problemas objetivos y análisis de alternativas.
- 5. Matriz de planeación / Matriz de Marco Lógico
- 6. Análisis de supuestos o factores externos de un proyecto
- 7. Formato de presentación de proyectos de cooperación internacional (AMEXCID)

[<sup>\[\\*\]</sup>](file:///D:/Users/ncasanueva/Documents/Lorena/EXPEDIENTES%20CURSOS%202011/UNITAR/Convocatoria%20E-Diplomacy%20(may-jul%202010).docx%23_ftnref1%23_ftnref1%23_ftnref1%23_ftnref1%23_ft) El periodo de un año de espera para quien repruebe un curso se cuenta a partir de la fecha de término del mismo.

<sup>[\*\*]</sup> Solamente se tomarán en cuenta las candidaturas de quienes completen su registro en línea en el formulario del Campus Virtual del IMR y envíen a la dirección indicada un correo que cumpla las características descritas en esta convocatoria y el documento anexo.

#### **Unidad 3. Ejecución y evaluación de resultados de los proyectos de CID**

- 1. Fase de ejecución de un proyecto de CID
- 2. El seguimiento de los proyectos de CID
- 3. Los indicadores de desempeño y sus características
- 4. Tipos de indicadores
- 5. Elementos de los indicadores
- 6. La evaluación de los proyectos de CID, tipos y criterios de evaluación
- 7. Instrumentos de evaluación de la cooperación técnica científica